# brother

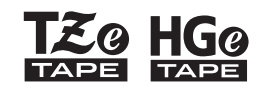

Eg HGg Ptouch

Norsk *E110* Brukermanual

# brother

<u>Co</u> HGo

Ptouch

# *E110* Brukermanual

# Norsk

Takk for at du kjøpte en Brother P-touch-merkemaskin!

Bruk den nye Brother P-touch-merkemaskinen til å lage et bredt utvalg av egendefinerte, selvklebende etiketter.

Denne P-touch-merkemaskinen bruker Brother TZe- eller HGe-tape. TZe- og HGe-tapekassetter er tilgjengelige i mange forskjellige farger og størrelser. Du finner en komplett liste over tape som er kompatibel med P-touch-merkemaskinen din på nettsiden vår **[www.brother.com](http://www.brother.com)**.

Les denne manualen og medfølgende Produktsikkerhetsguide før du bruker denne P-touch-merkemaskinen. Oppbevar manualen på et sikkert sted når du er ferdig å lese den.

Ver. 01

#### **KOM I GANG 1**

# <span id="page-1-0"></span>**Installering av strømforsyning og tapekassett**

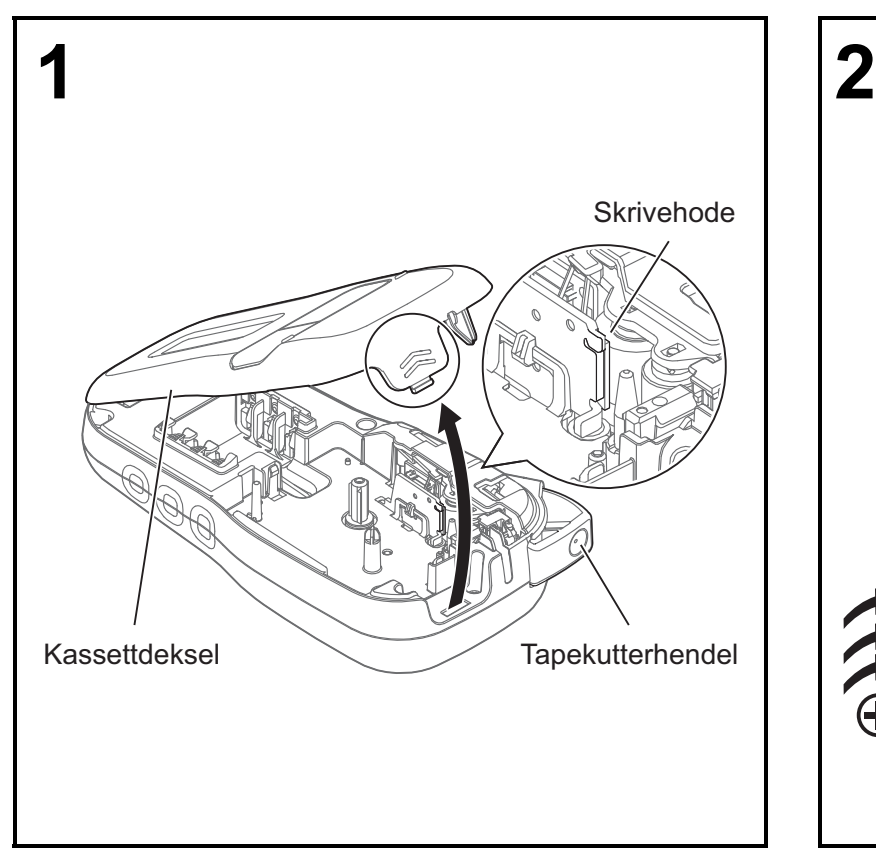

**Vend LCD-skjermen nedover, åpne kassettdekselet ved å trykke på fliken med riller og dytt dekselet i pilretningen som illustrert.** 

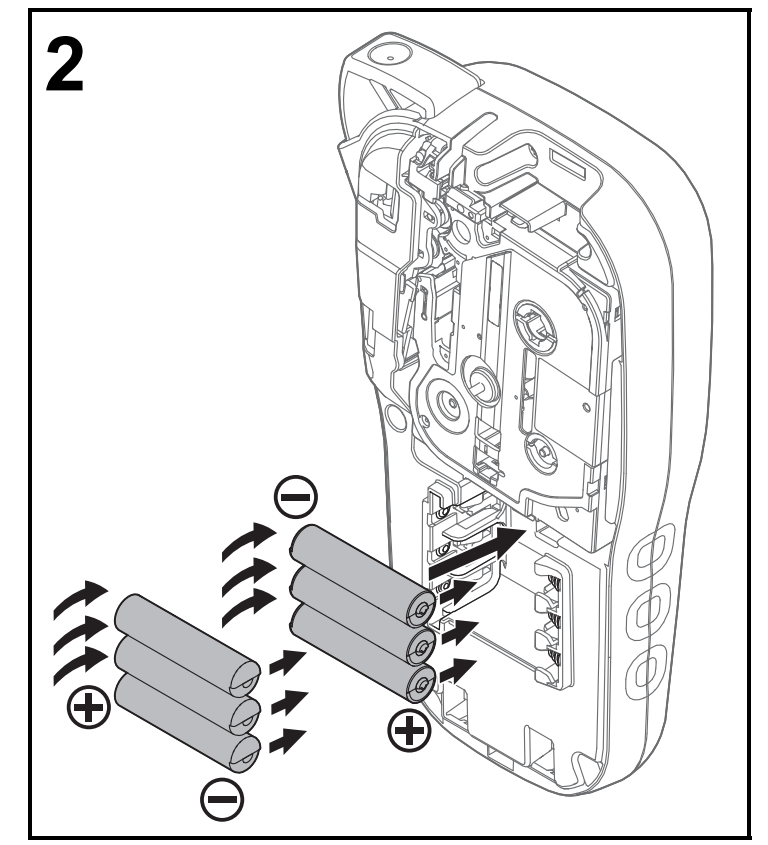

**Når du bytter batterier eller tapekassetter må du passe på at strømmen er avslått. Denne P-touch-merkemaskinen krever seks alkaliske AAA-batterier eller seks fulladede AAA Ni-MH-batterier. Batteriene medfølger ikke.** 

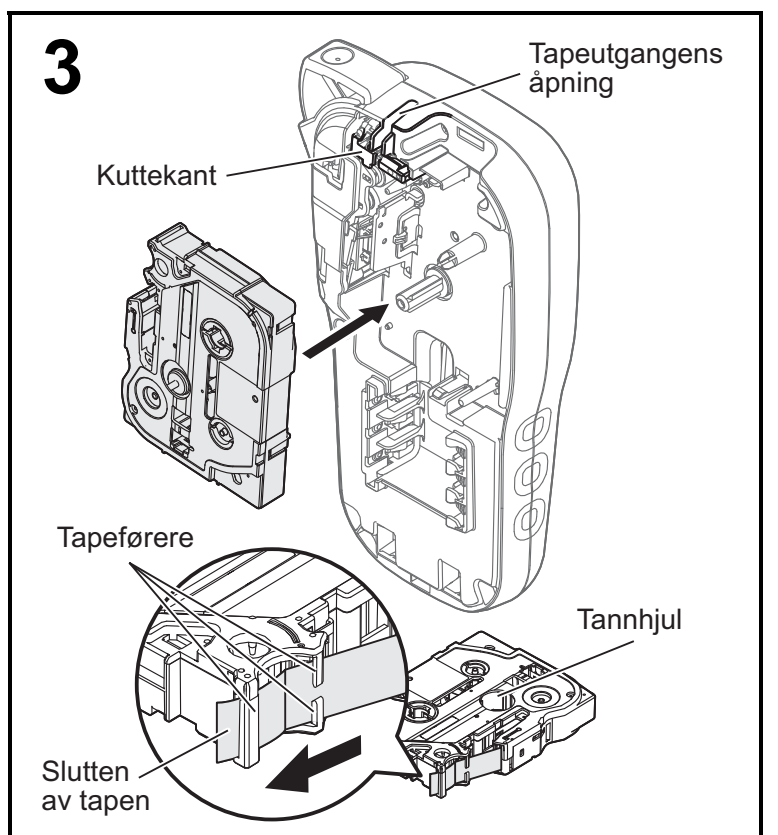

#### **Sett i tapekassetten i henhold til tegningen inni rommet. Dytt kassetten forsiktig inn i P-touch-merkemaskinen til den låses på plass.**

- Påse at tapekassetten er merket med E eller te.
- Bruk bare Brother TZe- eller HGe-tape med denne maskinen.

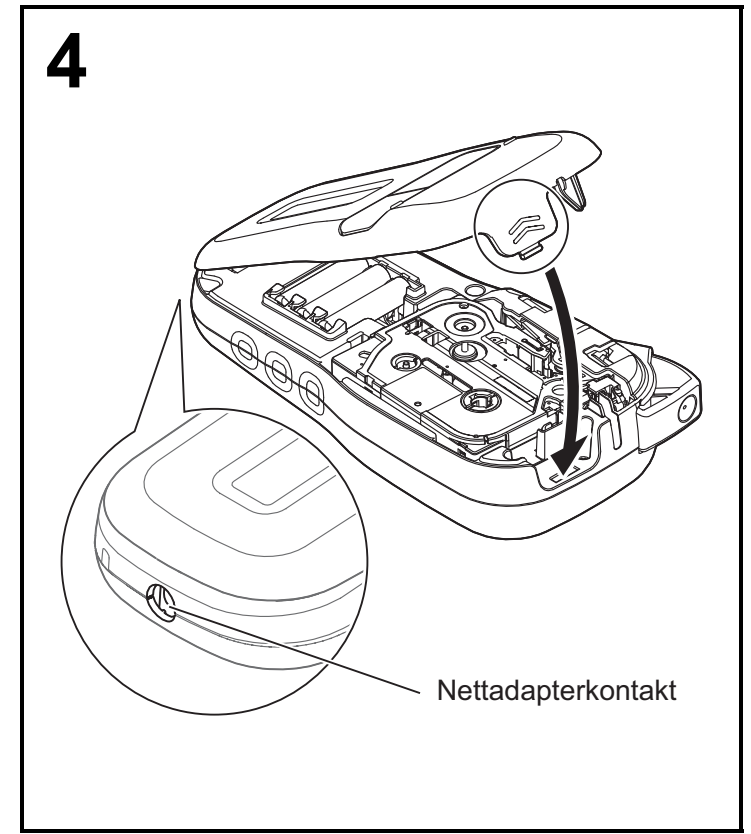

#### **Lukk kassettdekselet, og trykk forsiktig til det låses på plass.**

#### **O**MERK

Hvis du foretrekker å bruke den valgfrie nettadapteren (AD-24ES) i stedet for batterier:

- **1.** Sett strømadapterledningen inn i nettadapterkontakten på siden av P-touchmerkemaskinen.
- **2.** Sett strømadapteren inn i et jordet nettstrømuttak.

## **LCD-skjerm**

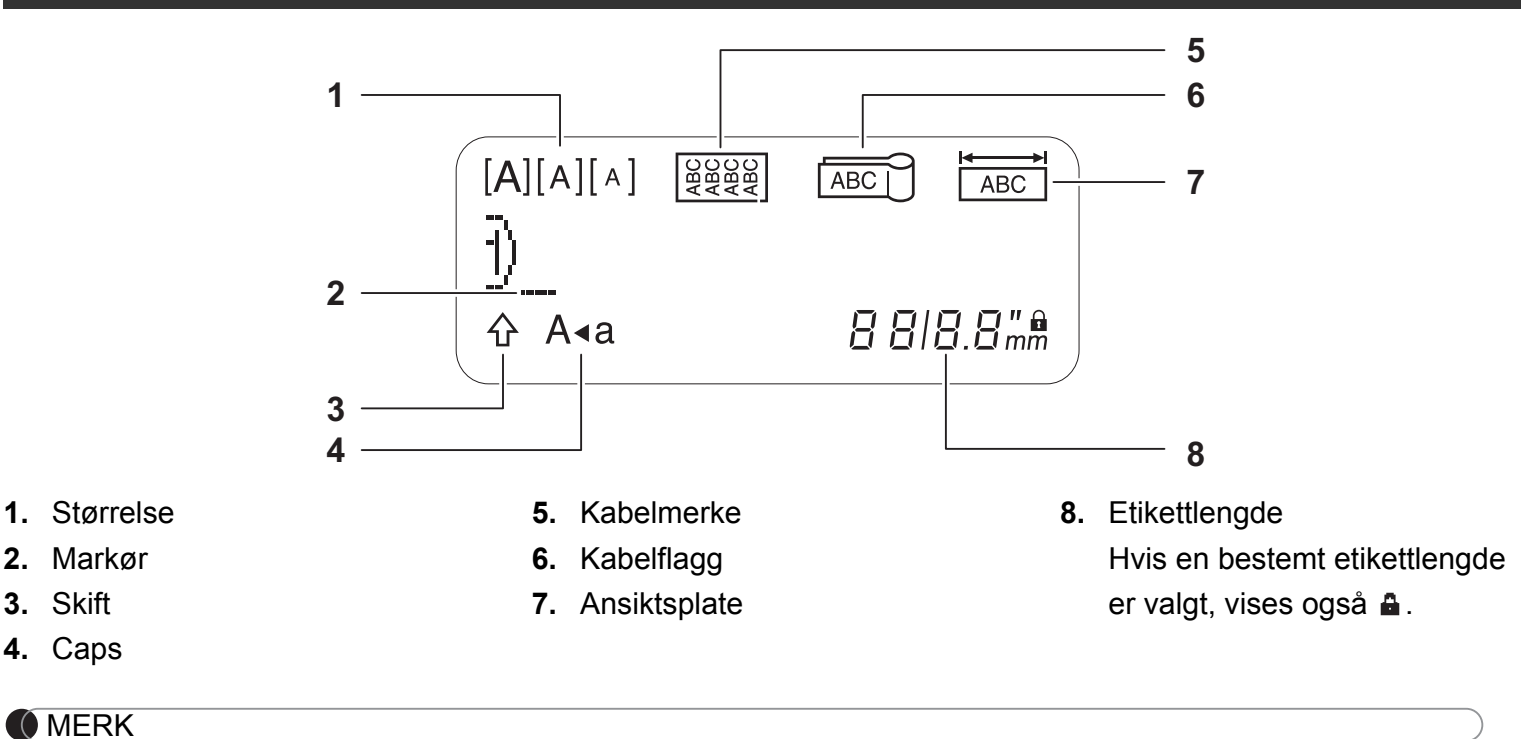

• LCD-skjermen viser en rad med 15 tegn, men du kan legge inn tekst på opptil 80 tegn.

• Etikettlengden på LCD-skjermen kan avvike litt fra den faktiske etikettlengden ved utskrift.

### **Tastatur**

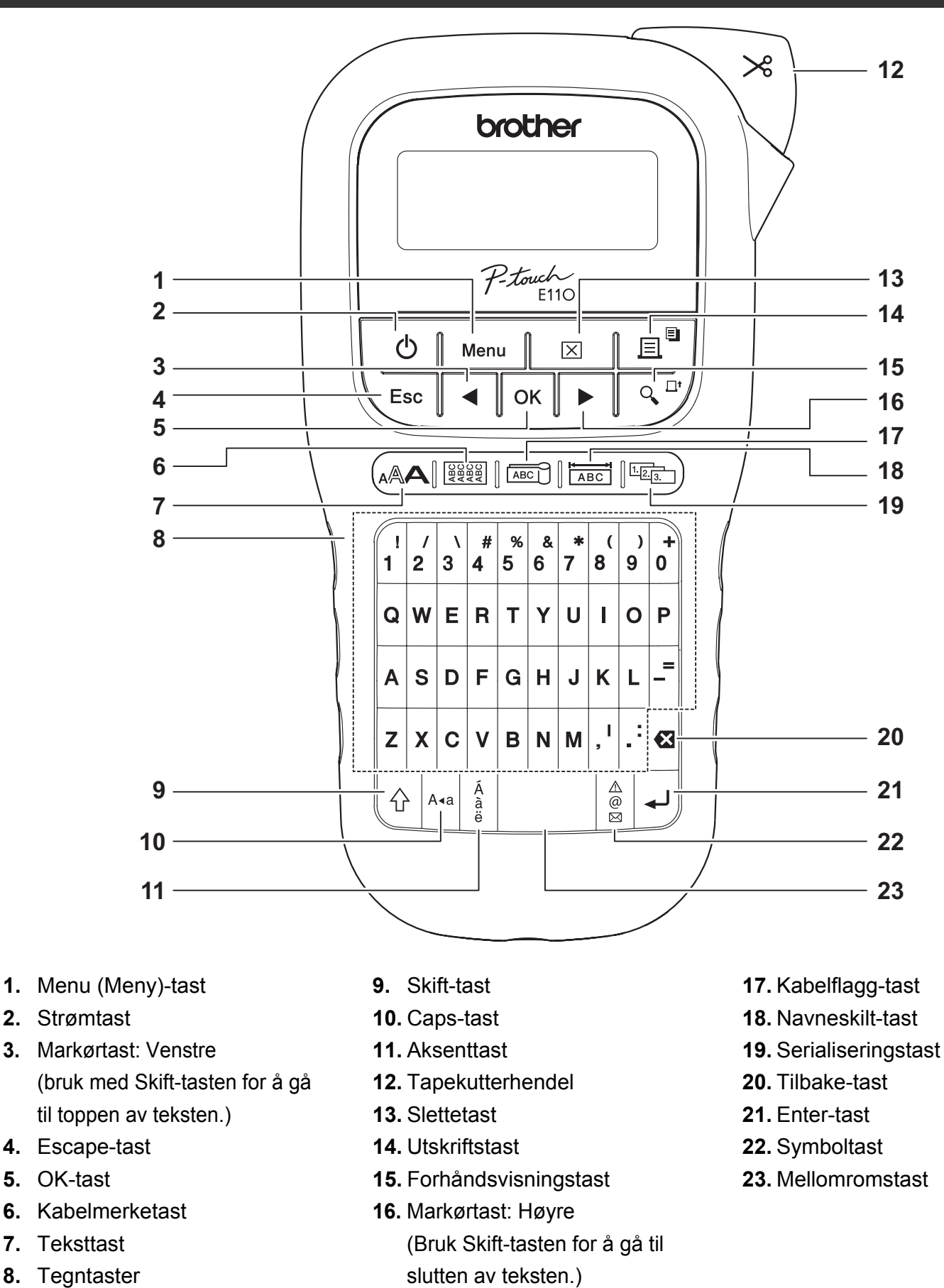

#### **O**MERK

• Når du skal velge innstillinger eller lengder, trykker du på mellomromtasten for å gå tilbake til standardverdien.

Trykk på forhåndsvisningstasten for å se en forhåndsvisning av etiketten. Denne kan avvike fra den faktiske etiketten ved utskrift.

## <span id="page-5-0"></span>**Utgangsinnstillinger**

#### **1 Slå på P-touch-merkemaskinen.**

Forsyn strøm ved hjelp av seks AAA-batterier eller den valgfrie nettadapteren (AD-24ES), og trykk deretter på  $\vert \psi_1 \vert$  for å slå på strømmen.

## **2 Angi språk.**

Standardinnstillingen er [English].

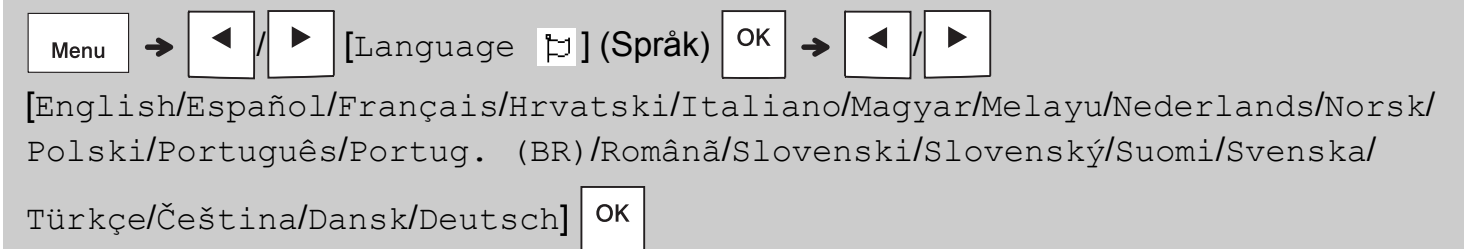

## **3 Angi målenhet.**

Standardinnstillingen er [mm].

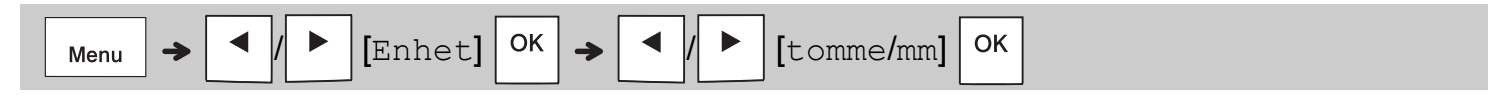

#### **O**MERK

- P-touch-merkemaskinen slår seg automatisk av hvis den er inaktiv i mer enn fem minutter.
- Hvis du vil avbryte en operasjon, trykker du på  $\setminus$  Esc
- Hvis du vil gå tilbake til standardinnstillingen, trykker du på mellomromstasten.

## **Kontrast**

Bruk denne funksjonen for å angi lysstyrken på LCD-skjermen. Det er fem nivåer, fra [-2] (mørkest) til [+2] (lysest). Standardinnstillingen er [0].

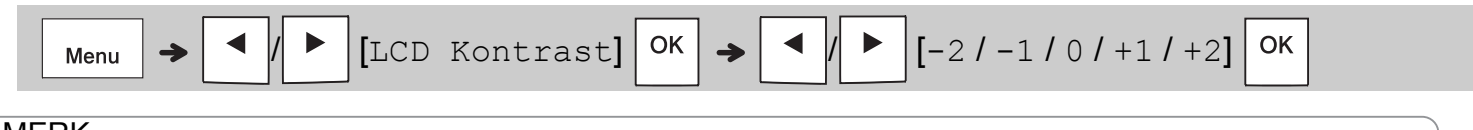

#### **O**MERK

• Hvis du vil gå tilbake til standardinnstillingen, trykker du på mellomromstasten.

## **Rekvisita og tilbehør**

- Kassetter: Besøk Brother support-nettstedet på **[support.brother.com](http://support.brother.com)** for å se den siste informasjonen om forbruksartikler **Nettadapter:** AD-24ES
- **Knivenhet:** TC-4 (kan byttes)

Hvis knivbladet blir sløvt etter gjentatt bruk og tapen ikke kan kuttes rent, snur du skjærebrettet som vist i illustrasjonen  $(1)$ .

Hvis du fremdeles har problemer, må du bytte den ut med en ny knivenhet (varenr. TC-4) fra en autorisert Brother-forhandler.

#### **Bytte knivenheten**

- **1.** Fjern de to seksjonene i knivenheten (grønn) i retning av pilene som illustrert nedenfor  $(2)$ .
- **2.** Installer en ny knivenhet. Skyv den forsiktig inn til den går i lås.

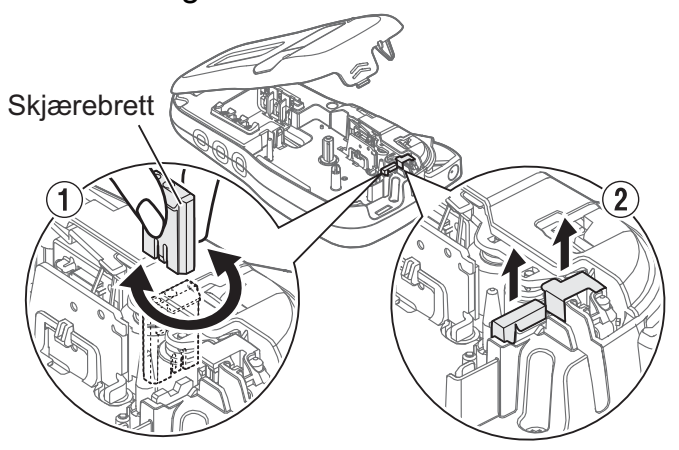

## **A** ADVARSEL

Ikke ta direkte på knivbladet med fingrene.

## **Spesifikasjoner**

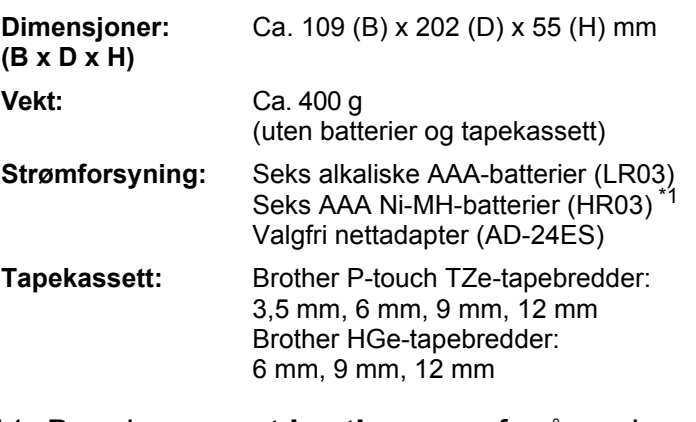

<span id="page-6-0"></span>\*1 Besøk **[support.brother.com](http://support.brother.com)** for å se den siste informasjonen om anbefalte batterier.

#### **GRUNNLEGGENDE BRUK 2**

## **Skrive inn tekst**

Du kan maksimalt skrive inn 80 tegn og mellomrom for hver tekstetikett. Hvis du vil avbryte en operasjon, trykker

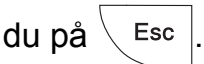

## **Bytte mellom store/små bokstaver**

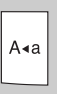

Store bokstaver  $A \triangleleft | P \hat{A}$  $67<sub>nm</sub>$ 

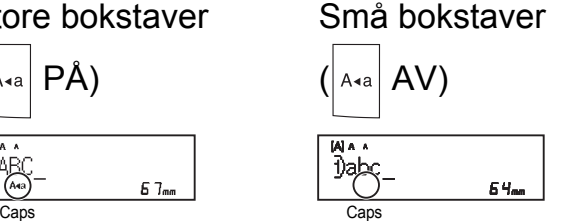

## **Lage tape med to linjer**

Flytt markøren til stedet der du vil begynne

neste linje, og trykk på | → |. Bruk enten 9 mm

eller 12 mm tape til tolinjers utskrift.

 $57<sub>nm</sub>$ 

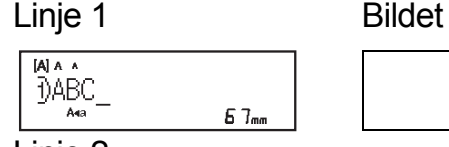

ABC<br>DEF

Linje 2

 $[A]$   $A$ **«**2)DEF  $5B_{\text{max}}$ 

#### **O**MERK

• Retursymbolet  $($  $\downarrow$ ) vises når du trykker på

Enter-tasten .

### **Legge inn tabulatorer**

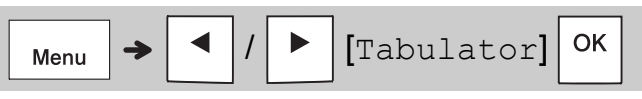

Tabulatorsymbolet **d** dukker opp når du setter inn en tabulator i teksten.

#### **Endre tabulatorlengde**

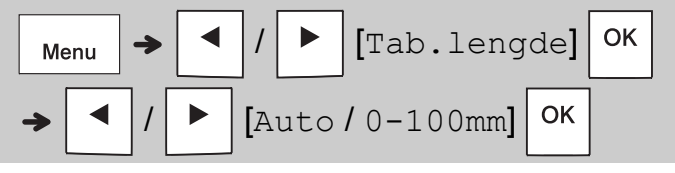

- Hvis du vil gå tilbake til standard tabulatorlengde, trykker du på mellomromstasten.
- Merk: Standardlengden varierer ut fra tapestørrelsen.

### **Markørtaster**

Hvis du vil gå til slutten av teksten:

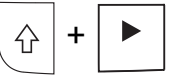

Hvis du vil gå til begynnelsen av teksten:

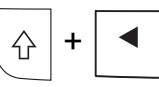

#### **Skrive inn aksenttegn**

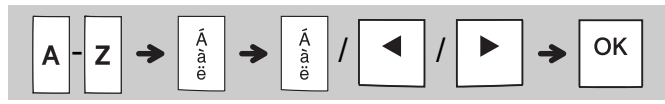

- Se tabellen over *[Aksenttegn](#page-14-0)* som er inkludert i denne manualen.
- Rekkefølgen på aksenttegn varierer ut fra språket du har valgt.

# **Skrive inn tekst (fortsatt)**

#### **Endre etikettlengde**

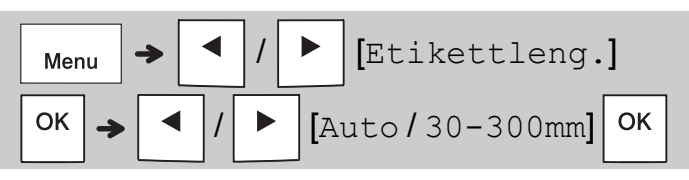

#### **MERK**

- Låsesymbolet  $\triangleq$  vises når du angir en spesifikk tapelengde.
- Hvis du vil gå tilbake til standardlengden (automatisk, basert på tekstlengden), trykker du på mellomromstasten.

#### **Slette tekst og innstillinger**

Hvis du vil slette individuelle bokstaver og

mellomrom, trykker du på  $\mathbf{\epsilon}$ 

Slik sletter du all tekst:

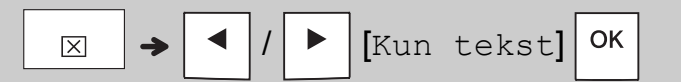

Slik sletter du all tekst og alle innstillinger:

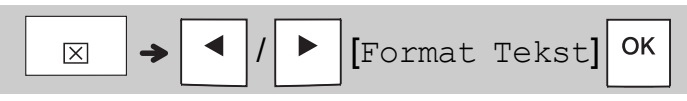

## **Lagre tapefiler**

Du kan lagre og bruke tekst og innstillinger på nytt for opptil ni forskjellige etiketter. Hver tape rommer opptil 80 tegn (inkludert mellomrom). Tilordne et nummer (1-9) til hver lagrede fil, slik at du kan bruke den på nytt, og endre eller skrive over lagrede filer etter behov.

#### **Lagre en ny fil**

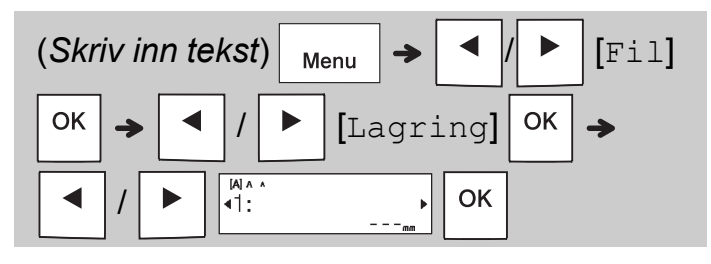

#### **O** MERK

• Når du lagrer en fil og bruker et nummer som allerede er tilordnet en annen fil, vises [Overskrive OK?] på LCD-skjermen.

```
Du kan overskrive den tidligere lagrede filen
```

```
ved å trykke på \sqrt{8}. Du kan avbryte uten
```

```
å lagre ved å trykke på \setminus Esc
```
**Skrive ut en lagret fil**

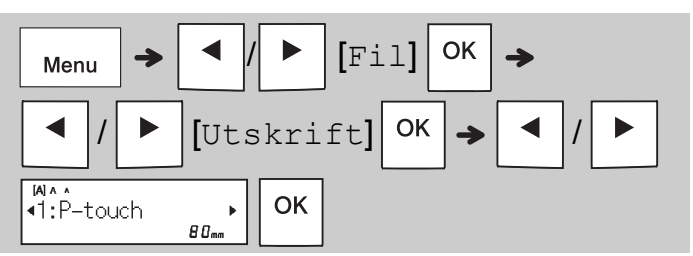

#### **Åpne en lagret fil**

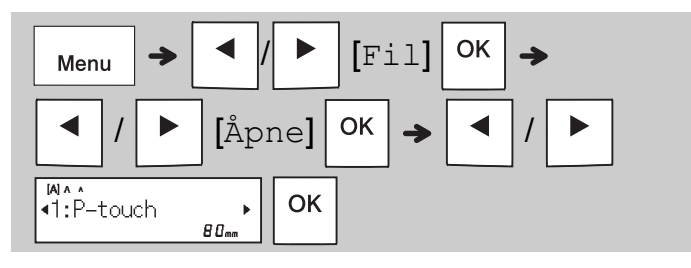

## **Teksttast**

- **12 Trykk på (AA når du skal velge innstillinger for innskriving av tekst.**
	- AAA

/ (*Velg et element*)

OK

## **2** Trykk på  $\boxed{\leftarrow}$   $\boxed{\leftarrow}$  for å velge **innstillingene.**

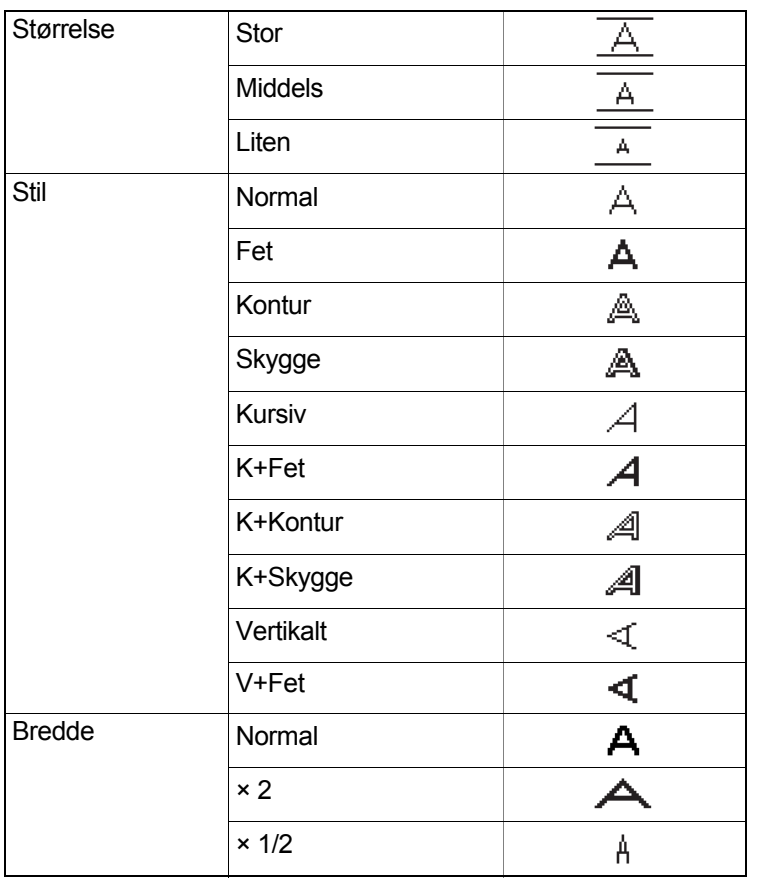

# **Symboltast**

#### **Skrive inn symboler**

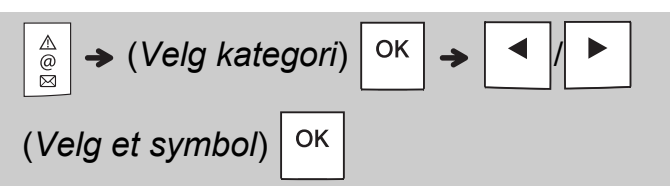

- Se tabellen over *[Symboler](#page-14-1)* som er inkludert i denne manualen.
- Du kan avbryte operasjonen ved å trykke på Esc .
- Velg Historikk for å vise opptil syv nylig brukte symboler.
- Du kan også sette inn symboler ved å trykke på hurtigtastene, som vist nedenfor.

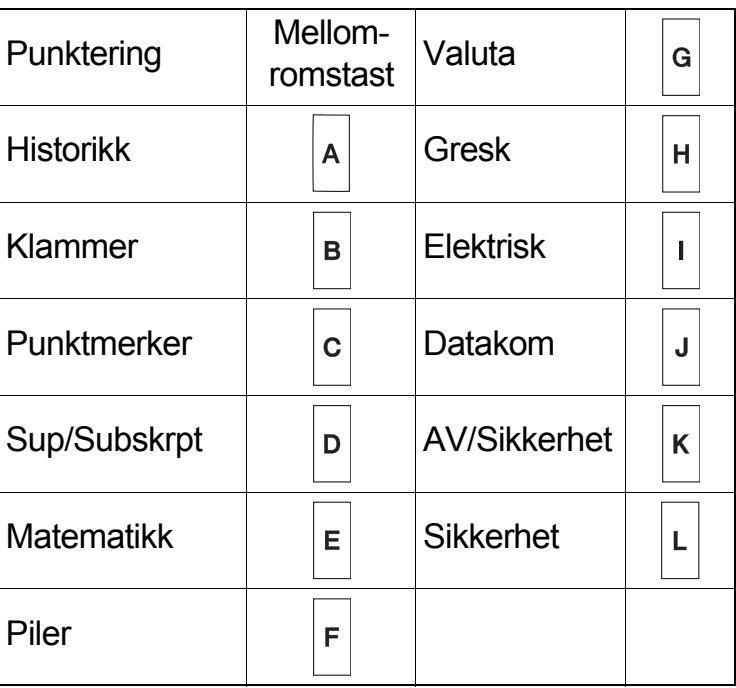

# **Understrek og ramme**

Fremhev tekst ved hjelp av understrekning eller en ramme.

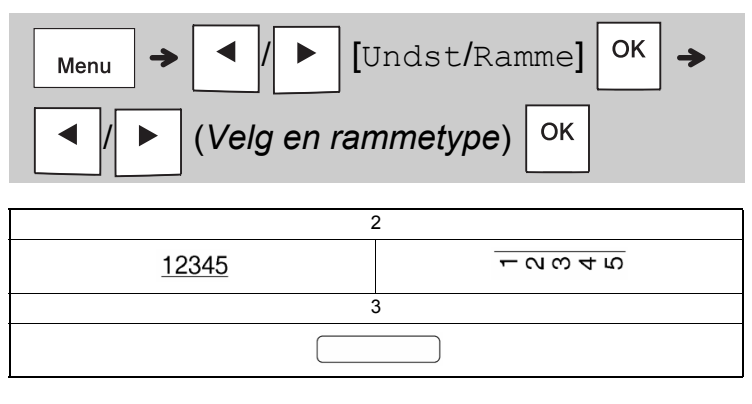

## **Utskrift av etiketter**

### **Forhåndsvisning**

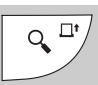

- Trykk på forhåndsvisningstasten for å se en forhåndsvisning av etiketten. Denne kan avvike fra den faktiske etiketten ved utskrift.
- Når LCD-skjermen ikke kan vise all teksten samtidig, trykker du på  $\vert \vert \vert \vert \vert \vert \vert \vert \vert$  for å vise den skjulte teksten.
- Trykk på  $| \circ \kappa | / | \cdot | / | \cdot \cdot |$  Esc | for å avslutte

forhåndsvisningsmodus.

#### **Mating (tapemating)**

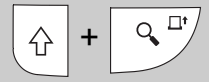

- Denne funksjonen mater omtrent 25 mm med blank tape.
- Ikke trekk i tapen som ikke har blitt kuttet fra tapekassetten, da dette kan skade tapekassetten.

#### **Utskrift**

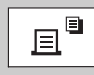

Trykk på utskriftstasten for å skrive ut teksten vist på LCD-skjermen.

#### **Skrive ut flere kopier**

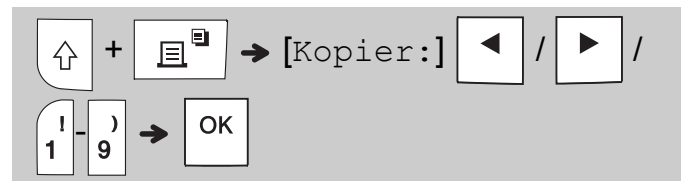

- Du kan skrive ut opptil ni kopier av hver etikett.
- IKKE trykk på tapekutterhendelen mens meldingen [Vent litt] vises på LCD-skjermen.
- **Slik kutter du tape:** Når utskriften er ferdig, og når meldingen [Kutt] vises, trykker du på tapekutterhendelen.
- Når du skal fjerne bakpapiret på tapen, bretter du tapen i lengderetningen (med teksten vendt innover) for å eksponere de innvovervendte kantene som går langs midten av bakpapiret. Skrell av og bruk.

#### <span id="page-10-0"></span>**Angi marg**

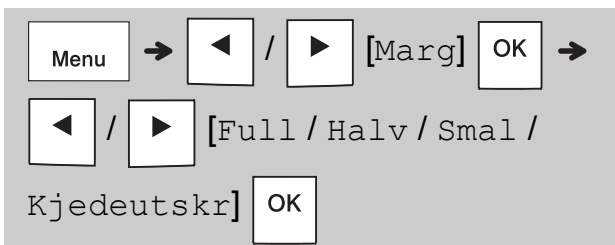

## **[Full] / [Halv] / [Smal]**

Bruk ett av disse alternativene til å tilpasse marglengden foran og bak teksten.

Hvis du velger [Halv] eller [Smal], angir de trykte prikkene (:) slutten på etiketten. Klipp langs prikkene (:) med saks.

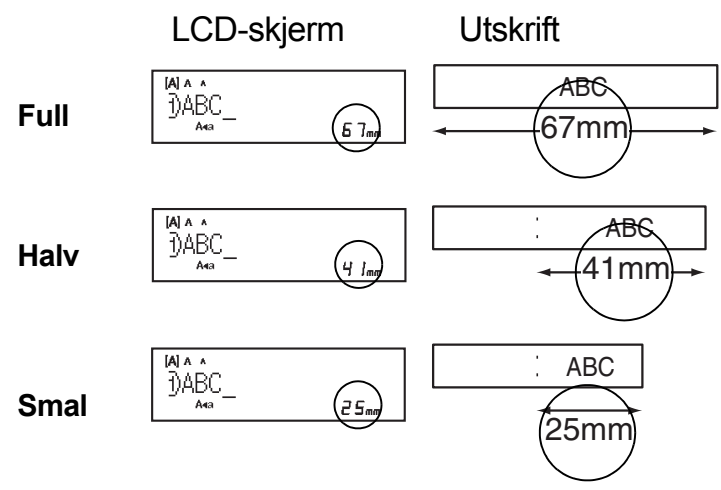

#### **[Kjedeutskr]** (tapebesparende alternativ) Bruk dette alternativet til å skrive ut flere ulike etiketter med smale marger. Dette alternativet sparer tape.

- **1.** Skriv inn teksten.
- **2.** Trykk på  $\boxed{\mathbb{R}^n}$
- **3.** Når [Mate OK?] vises på LCD-skjermen,

trykker du på  $\setminus$  <sup>Esc</sup> for å endre teksten.

**4.** Slett teksten, skriv inn teksten du vil ha på den

neste etiketten og trykk deretter på  $\boxed{\mathbb{R}^{\mathbb{\overline{Q}}}$ 

**5.** Etter de siste etikettutskriftene, og når [Mate OK?] vises på LCD-skjermen,

trykker du på  $\vert$  ok

#### **MERK**

- [Full], [Halv] og [Kjedeutskr] er ikke tilgjengelig hvis du bruker funksjonene Kabelmerke, Kabelflagg eller Ansiktsplate.
- Når du bruker [Kjedeutskr], må du mate

tapen før du bruker kutteren (

ellers kan deler av teksten bli kuttet vekk.

• Ikke trekk i tapen, da dette kan skade tapekassetten.

#### **TASTER FOR BRUKSETIKETTER 3**

# **Kabelmerke**

Bruk denne funksjonen til å lage en etikett som kan vikles rundt en kabel eller ledning.

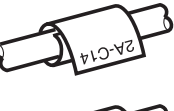

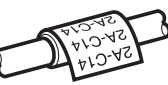

Skru på Kabelrotering/gjenta-funksjonen for å skrive ut teksten gjentatte ganger langs etikettens lengde slik at den enkelt kan leses fra en hvilken som helst vinkel.

### Når du skal aktivere gjenta-funksjonen,

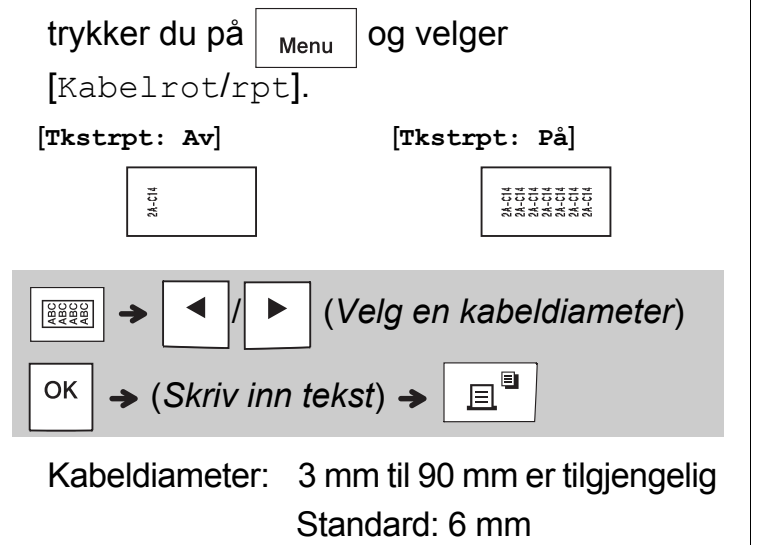

# **Kabelflagg**

Bruk denne funksjonen til å opprette en etikett rundt en kabel eller ledning med endene føyd sammen til et flagg.

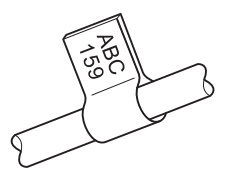

Du kan velge ønsket flagglengde. Når du velger [Auto], justeres flagglengden automatisk i henhold til tekstlengden.

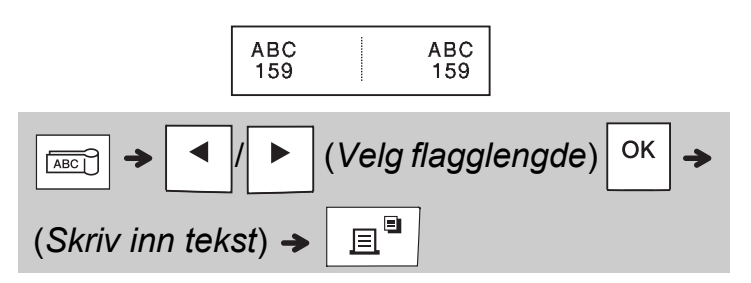

- Flagglengde: 10 mm til 200 mm, Auto Standard: Auto
- Bruk kabelflaggfunksjonen når objektets diameter er større enn 3 mm.
- Tekst kan ikke roteres mens kabelflaggfunksjonen er i bruk.

#### **O**MERK

- Vi anbefaler bruk av fleksibel id-tape for etiketter tilknyttet kabler og ledninger.
- Hvis du vil avbryte funksjonene Kabelmerke/Kabelflagg/Ansiktsplate under drift, trykker du følgelig  $p$ å  $|\frac{p}{\sqrt{pqq}}|/|\frac{p}{\sqrt{pq}}|$  eller  $|\frac{p}{\sqrt{pq}}|$
- Det er ikke sikkert at alt tekstinnholdet blir skrevet ut, avhengig av hvilket format du har valgt. Hvis teksten for eksempel er for lang for formatet, vises feilmeldingen [Tekstgrense!].

# **Ansiktsplate**

Bruk denne funksjonen til å opprette en etikett som kan brukes til å identifisere ulike komponenter eller paneler.

Bruk av Ansiktsplate-funksjonen forsikrer deg om at hver tekstblokk blir fordelt jevnt utover en enkelt etikett.

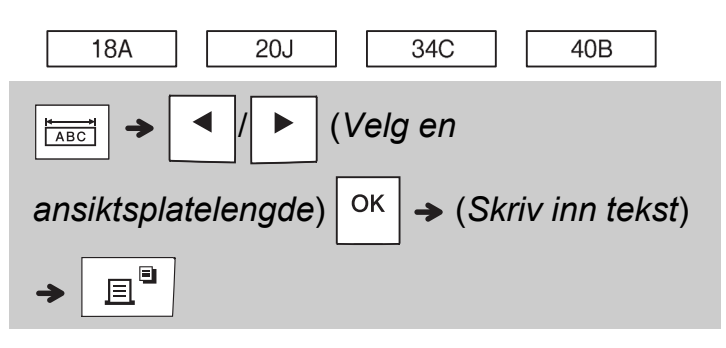

Ansiktsplatelengde: 30 mm til 300 mm Standard: 50 mm

## **Serialisere**

Bruk denne funksjonen til å opprette flere etiketter med automatisk økning av et nummer eller en etterfølgende bokstav på hver etikett. Denne serialiseringsfunksjonen kan også brukes med malene for kabelklemme, kabelflagg eller ansiktsplate for å spare tid ved innskriving og utskrift av en serie med etiketter.

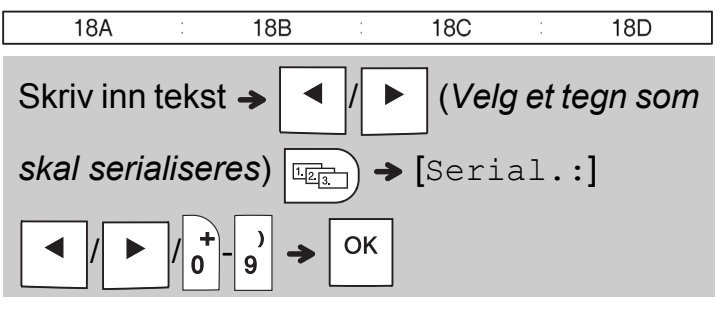

Du kan serialisere tall fra 01-50.

#### **NYTTIGE TIPS 4**

## **Snarveier**

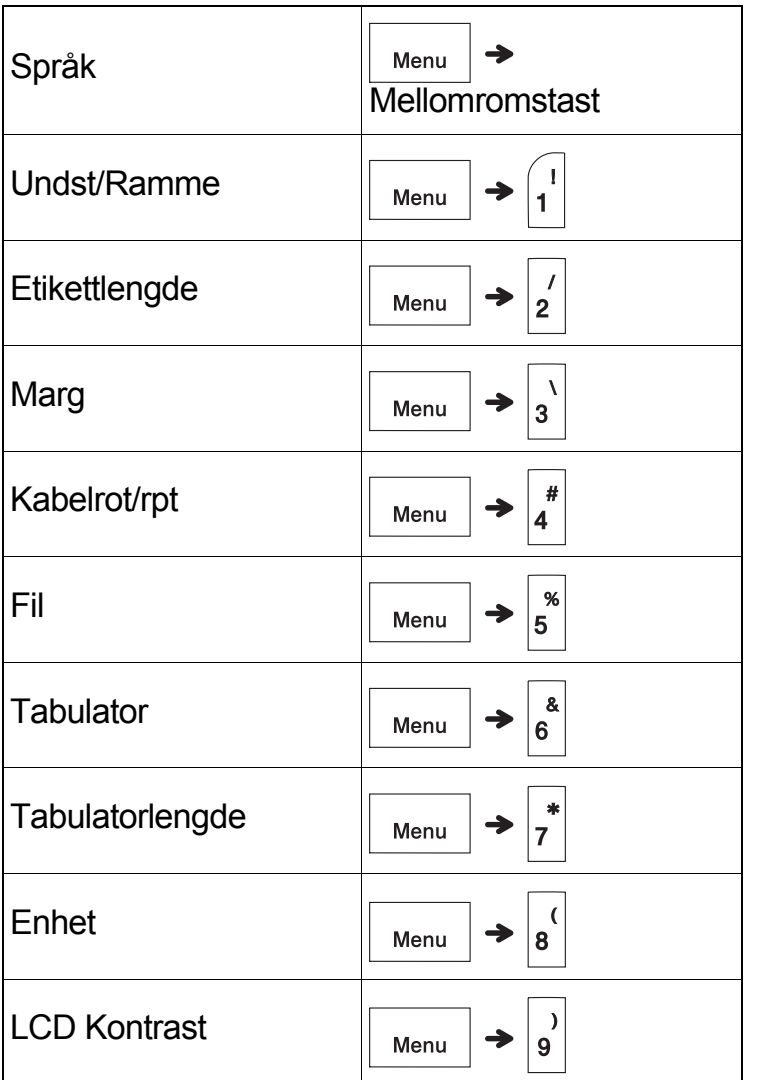

## <span id="page-13-0"></span>**Nullstilling av P-touch-merkemaskinen**

Nullstill P-touch-merkemaskinen når du må initialisere innstillingene, eller hvis den ikke virker som den skal. Nullstilling sletter all tekst, innstillinger og lagrede filer.

## **1 Slå av P-touch-merkemaskinen,**

**hold nede**  $\left| \bigoplus \right|$  **og**  $\left| \mathbf{R} \right|$ **, og trykk deretter** 

**på** de for å slå på P-touch-

**merkemaskinen igjen.**

## **2 Slipp strømknappen først, og slipp**

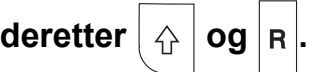

P-touch-merkemaskinen slås på med det interne minnet nullstilt.

## **A FORSIKTIG**

BRUK AV EN KOMBINASJON AV FORSKJELLIGE BATTERIER (FOR EKSEMPEL ALKALISK OG Ni-MH) KAN FØRE TIL EKSPLOSJON. BRUKTE BATTERIER MÅ AVFALLSHÅNDTERES IFØLGE INSTRUKSJONENE.

#### **MERK**

- Ta ut batteriene hvis du ikke skal bruke P-touch-merkemaskinen på en stund.
- Kast batteriene på et passende innsamlingspunkt, ikke i vanlig husholdningsavfall. Pass på at du følger alle gjeldende statlige, kommunale og lokale forskrifter.
- Når du skal oppbevare eller kvitte deg med et batteri, må du pakke det inn med cellofantape slik at det ikke kortslutter (se illustrasjon).
	- 1. Cellofantape
	- 2. Alkalisk eller Ni-MH-batteri

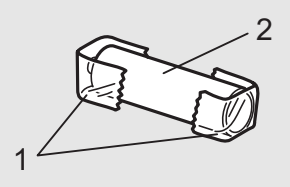

Ikke bland gamle og nye batterier. Skift ut alle seks batteriene samtidig.

<span id="page-14-1"></span>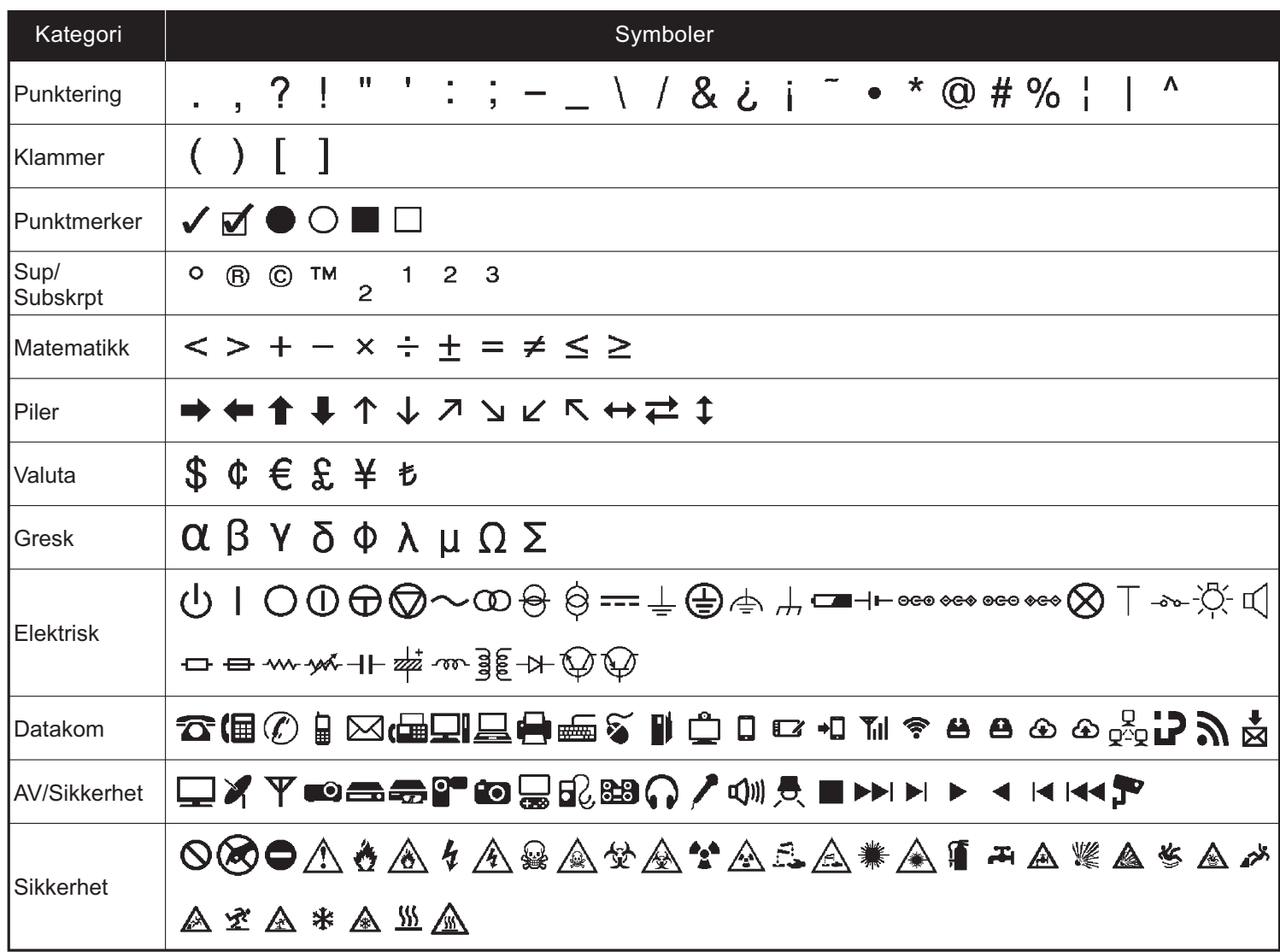

<span id="page-14-0"></span>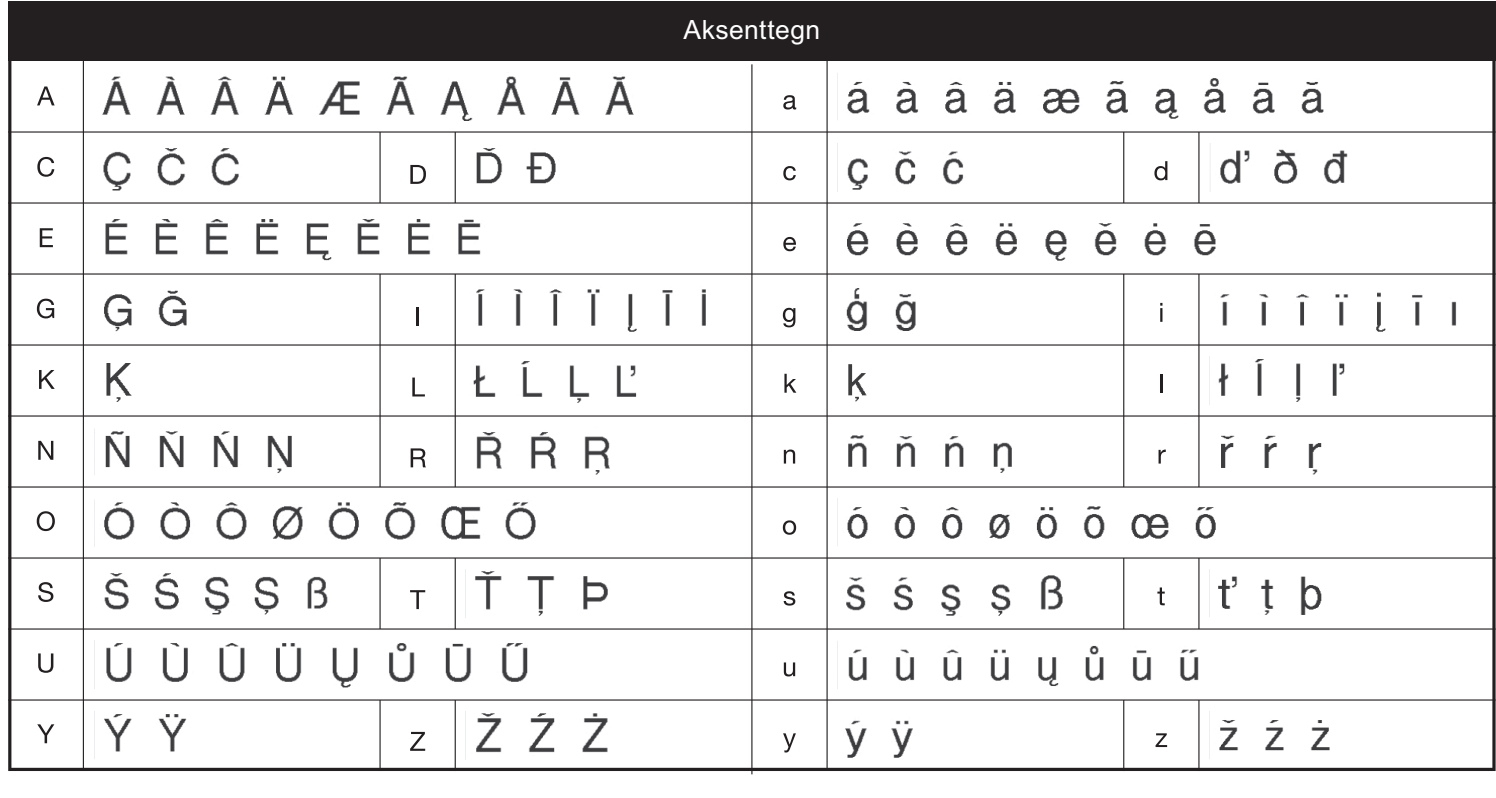

# **Feilsøking**

## **Feilmeldinger**

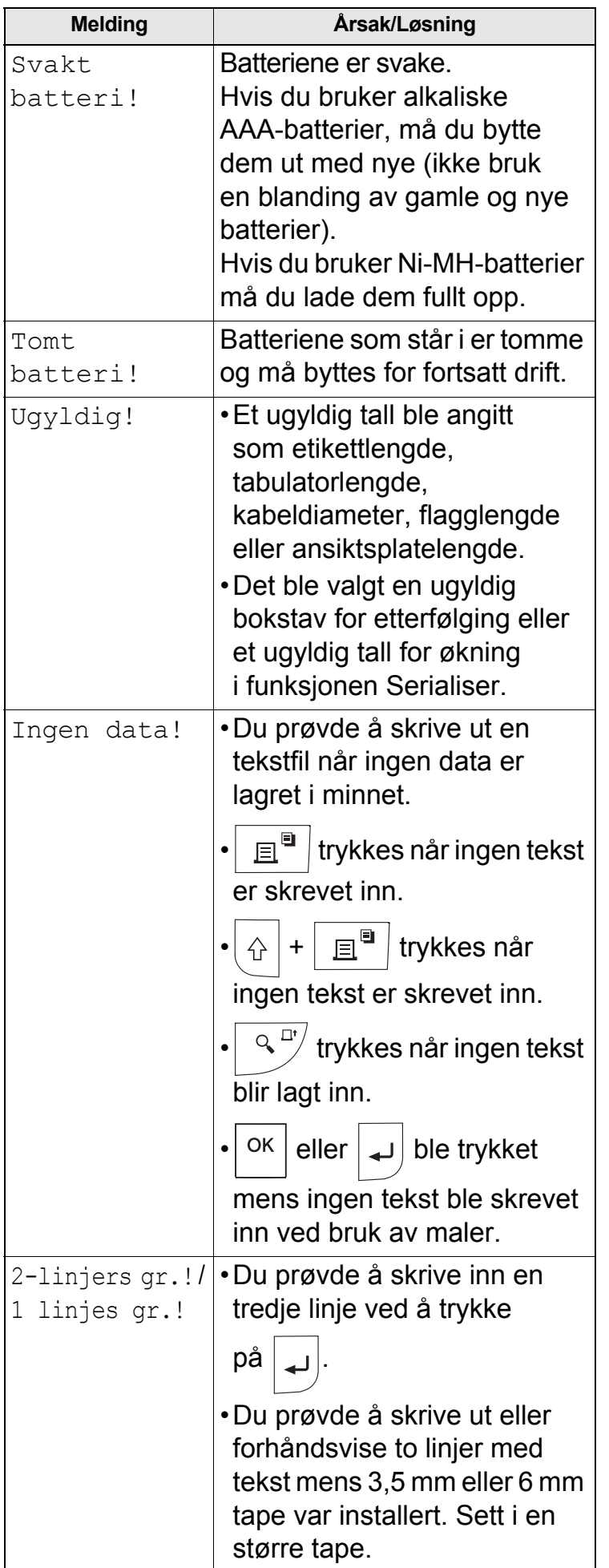

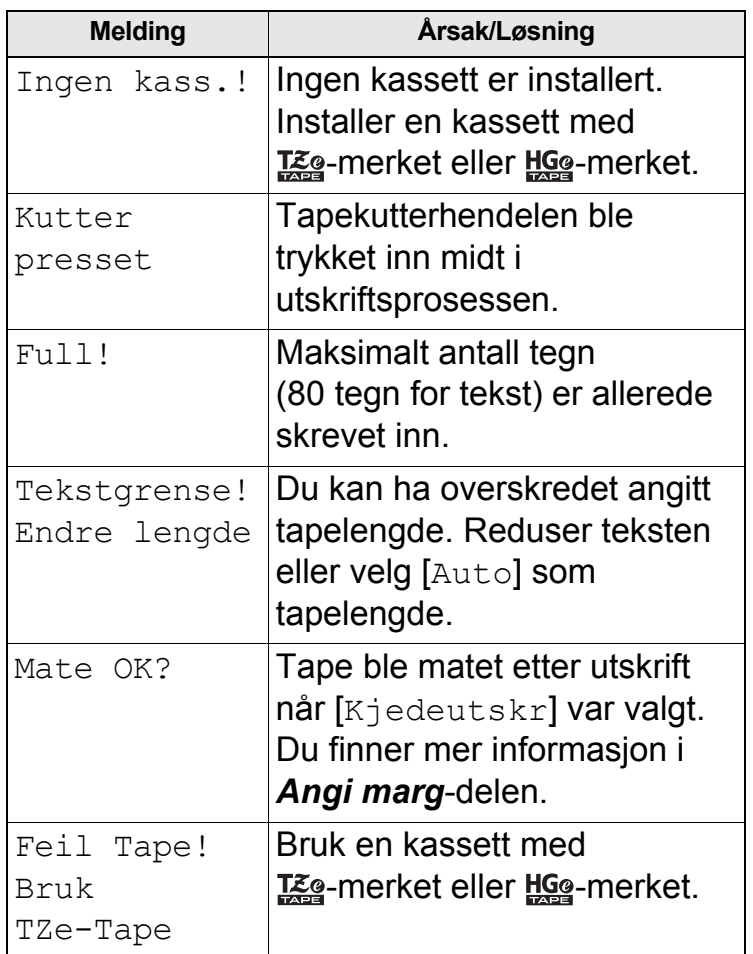

# **Feilsøking (fortsatt)**

## **Dette gjør du når**

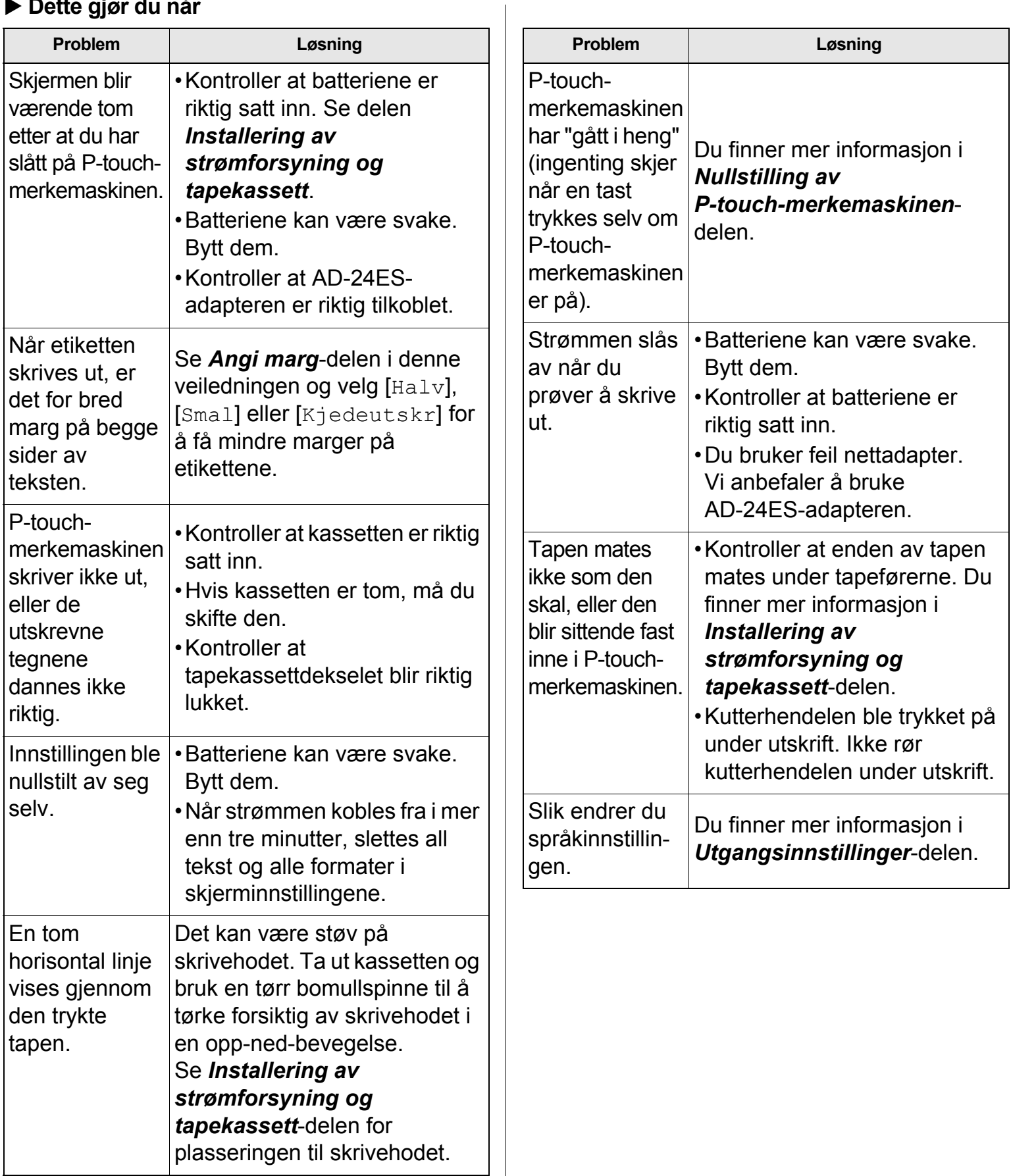